# **Managing Stress Part 2: How to Cope with Stress?**

## May 9, 2024 1:30-3:00pm MST

Join this session as it goes over how we can cope with, solve, and even prevent stress from building up, in our life. \*\*Please note that this session **will not** be recorded or uploaded to our website.

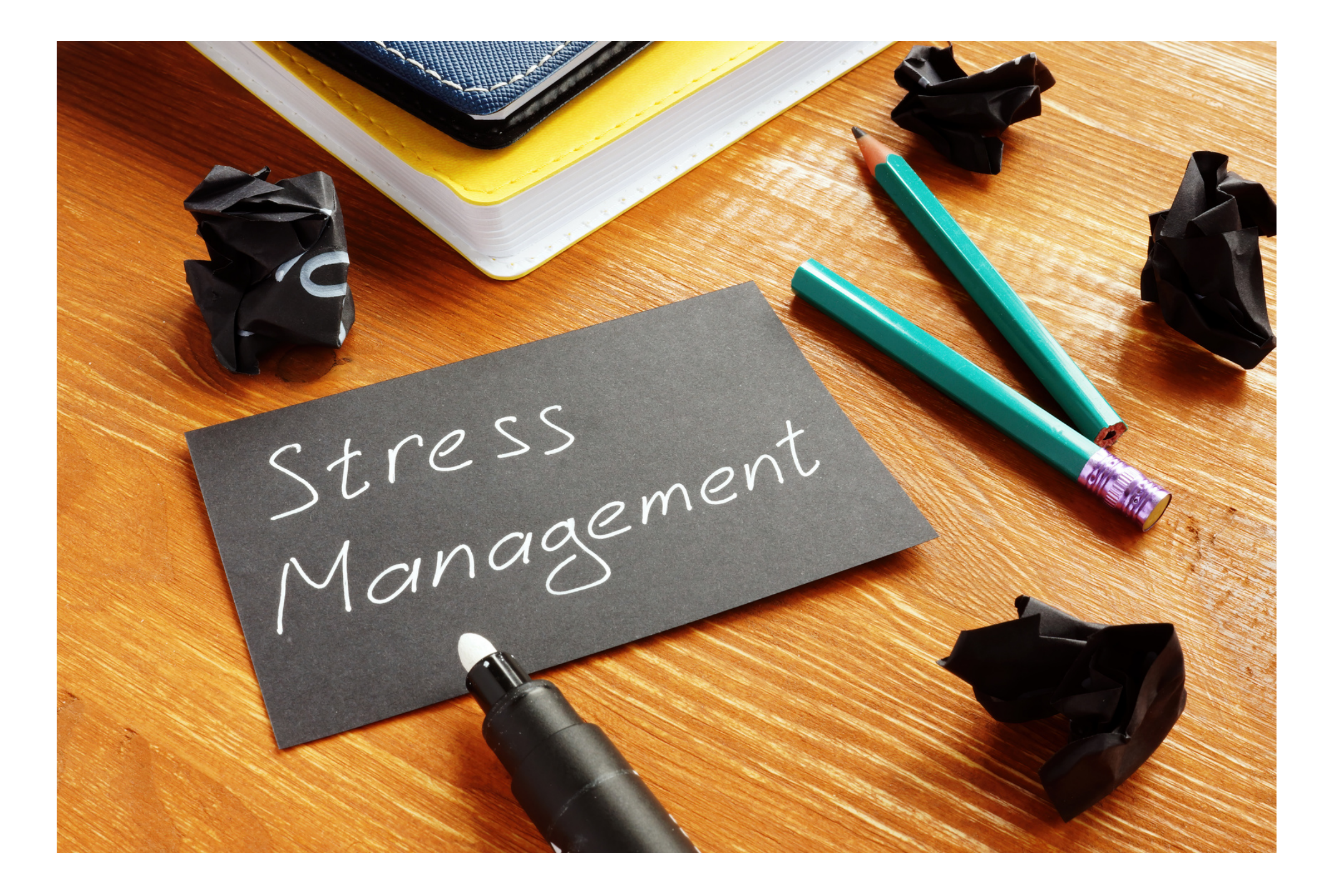

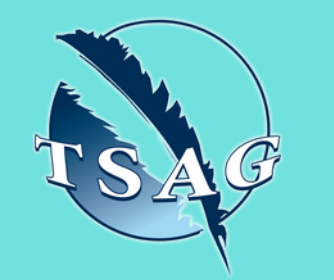

## **Learning Outcomes:**

- Participants will learn about techniques used to cope with stress
- Participants will learn ways to problem solve
- Participants will learn how to increase our capacity to deal with stress

## **Speakers:**

**Krystal Smith,** coordinator in Chronic Disease Management within Alberta Health Services

## **Alberta Health Services**

**Alberta Healthy Living** Program

**Target Audience:** Adults who want to know more about ways to manage stress

To access this session from *zoom:* [https://fntn.zoom.us/j/857190](https://fntn.zoom.us/j/85719056188) [56188](https://fntn.zoom.us/j/85719056188) Meeting ID: 857 1905 6188 Passcode: 747230

**Please select "join meeting as an Attendee", once logged-in**

To access this session from an *audio line:* 1-587-328-1099 Meeting ID: 857 1905 6188 Passcode: 747230

 $0 0 0 0 0 0 0 0 0 0$ 

First Nations Telehealth Network [WWW.FNTN.CA](https://fntn.ca/) 1.888.999.3356 VCHELP@FNTN.CA

**Please register for session at: [https://fntn.ca/Home/Registe](https://fntn.ca/Home/Register-VC?eid=21129) [r-VC?eid=21129](https://fntn.ca/Home/Register-VC?eid=21129)**

### To join via internet browser

1. Please click the link below to join the webinar: h[ttps](https://fntn.zoom.us/join)://fntn.zoom.us/join

- 2. Enter Meeting ID: 857 1905 6188
- 3 . Pas s c ode : 7 4 7 2 30
- 4. Click the option " click here" (See image below)

Launching...

Please click Open Zoom Meetings if you see the system dialog.

If nothing prompts from browser, click here to launch the meeting, or download & run Zoom.

Launching...

5. Another option will show up on the bottom, please click " join from your browser" (See image  $below)$ 

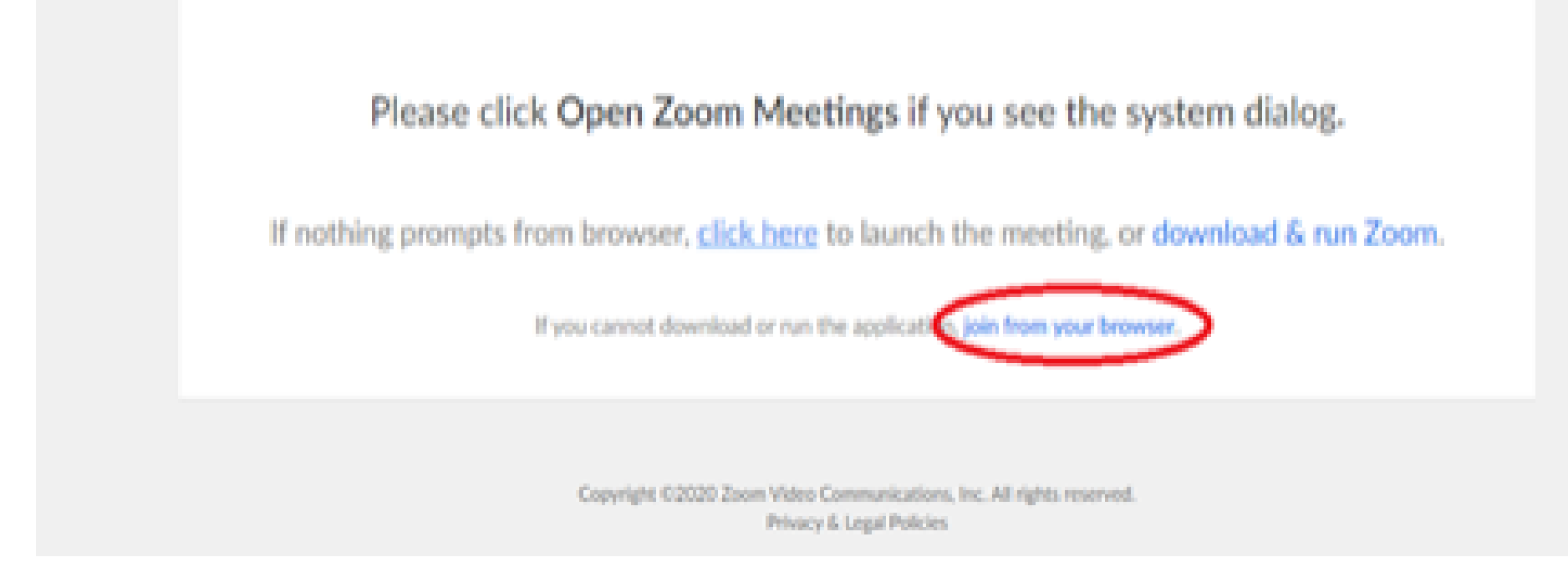

6. You will now join the webinar, by default all attendees of the webinar are m u t ed.

#### To join Via Zoom apps:

1. Please click the link below to join the webinar: h[ttps](https://fntn.zoom.us/join)://fntn.zoom.us/join

- 2. Enter Meeting ID: 857 1905 6188
- 3 . Pas s c ode : 7 4 7 2 30
- 4. Choose "download and run Zoom"
- 5. An executable file will be download, please run the file

6. After the file has been installed, you will be ask to enter your "email" and your " na m e "

7. You will now join the webinar, by default all attendees of the webinar are m u t ed.